**do an install with a misnamed pack file do an install with a corrupted pack file do an install with the full path to the pack file (should fail).**

**do an install with a misnamed SLD do an install with the full path to the SLD (should fail) do an install with a corrupted SLD**

**do an install with the container in the windows folder do an install with a large container name do an install with a full path to the container (should fail) do an install with the container in the root directory**

**do an install with a the wrong file name for the solartime driver do an install with the full path to the solartime driver (should fail) do an install with a corrupted solartime driver**

**f - try adding an empty file to the covert store f - use a bad file name**

**f - add a driver with a command line add a 32 bit .exe to a 64 bit install add a 64 bit .exe to a 32 bit install. add a 32 bit driver to a 64 bit install add a 64 bit driver to a 32 bit install. f - add an exe with driver options**

**t - install with the -t option t - install with an invalid time**

**i - install with an interval (-i) i - install with an invalid interval**

**g - use a bad file name g - get an empty file**

**x - use a bad file name**

**interrupt power on the machine and make sure everything still works**

**specify a large file name in the zf specify an invalid file name in the zf specify an existing file name in the zf specify an empty zf**

**try different file names for the SLD (tdbsip.sys), the pack file (xqlmi.dat), and the solartim**

## **XP Most recent hotfix Win7 64 Most recent hotfix**

Returns 603 and fails Returns 603 and fails Returns 603 and fails

Returns 603 and fails Returns 603 and fails Returns 603 and fails

Works as expected You have about 256 characters for the name. Fails with a 603 Fails with a 603

Returns 603 and fails Fails with a 603 Returns 603 and fails

You cannot add a file with a bad name. You can add a file with no contents, you also cannot add a non-existant file.

This fails and returns 600 You can do this You can do this You can do this You can do this This fails and returns 600, provided the options are in front of the -c, otherwise they are interpretted as command line for the exe

Works as expected Fails on a 625

Works as expected Fails with a 625

Fails with 612 Works. You can pull down an empty file if you wish

fails appropriately fails appropriately this works. I'm not sure if that's a good thing, but I have to do it because badmfs mi

ight already be in that file.

**ipl - reboot. make sure implants and drivers run**

- **ipl install then uninstall without reboot**
- **ipl install over an existing install**
- **ipl install, reboot, then install**

**r - remove then do an -ipl reinstall without reboot.**

**ipr - install then uninstall without reboot ipr - install over an existing install**

**upr - reboot. Make sure everything runs upr - then do a -r before rebooting. Make sure it uninstalled.**

**f - try adding a huge file to the covert store**

**f - add an .exe that crashes, see what happens when it runs.**

**g - get a big file** 

**c - do an uninstall, then a list, add, get, delete, etc.**

**c - do an uninstall, then reboot. Make sure nothing bad happens.**

**add a malformed .exe - valid mz header**

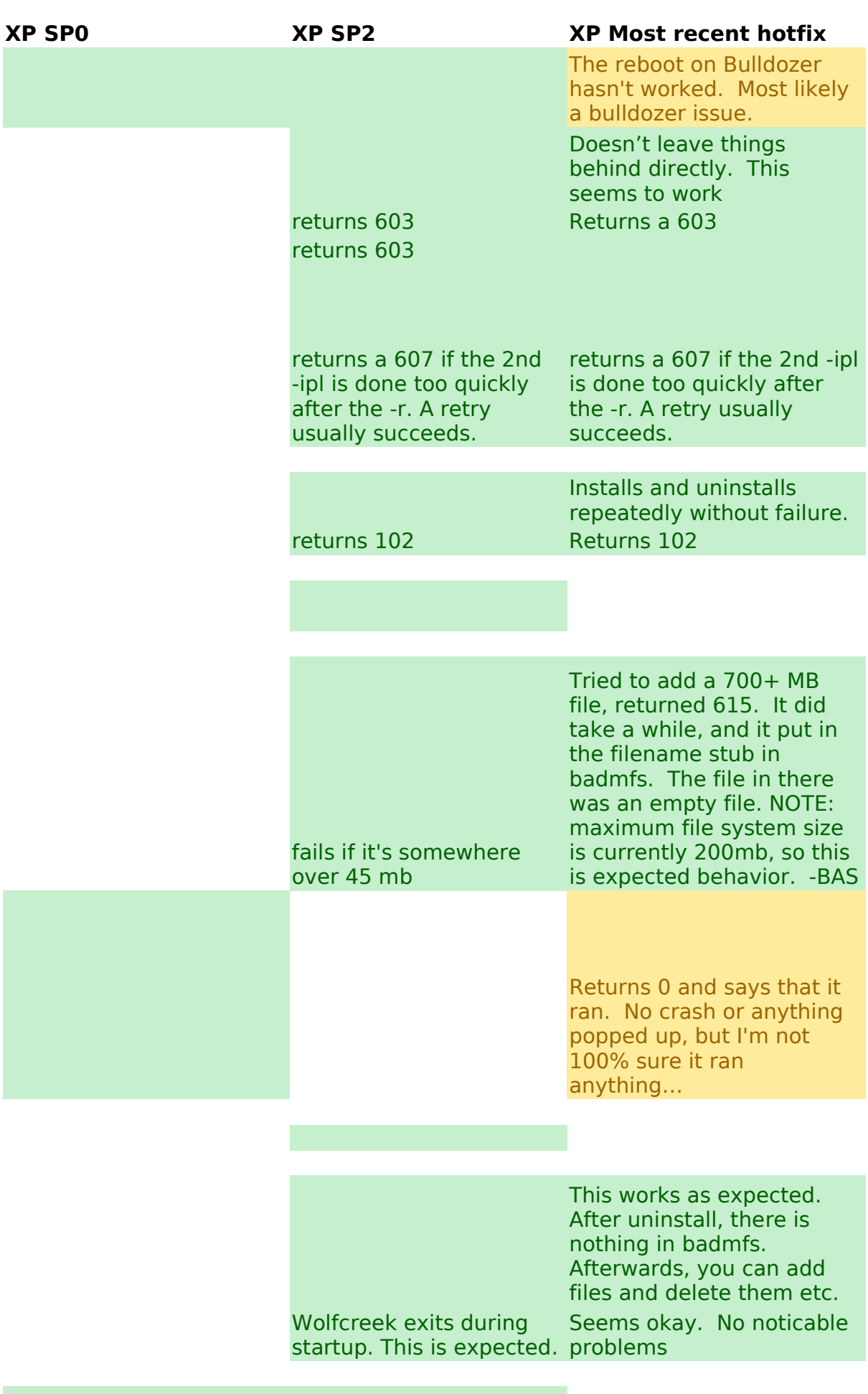

**SP0 2003 32bit Most recent hotfix SP0 Vista 32** 

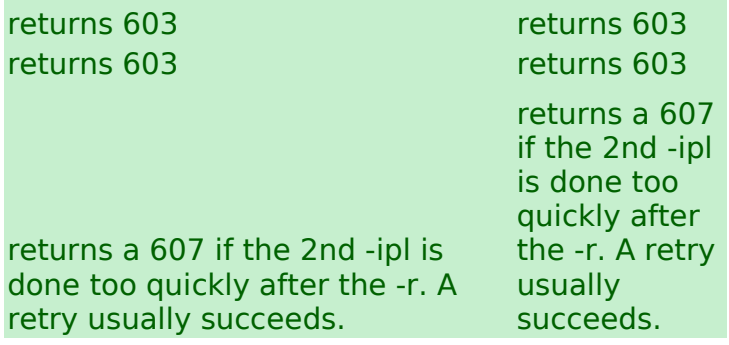

returns 102 returns 102

This causes a dialog box to pop up saying that svchost.exe (our host process) crashed.

Dash I produced a 607 error. I was able to get it to work by doing a -f and adding a file. readded netcat and rebooted. Netcat started fine on reboot

> crash dialog popped up

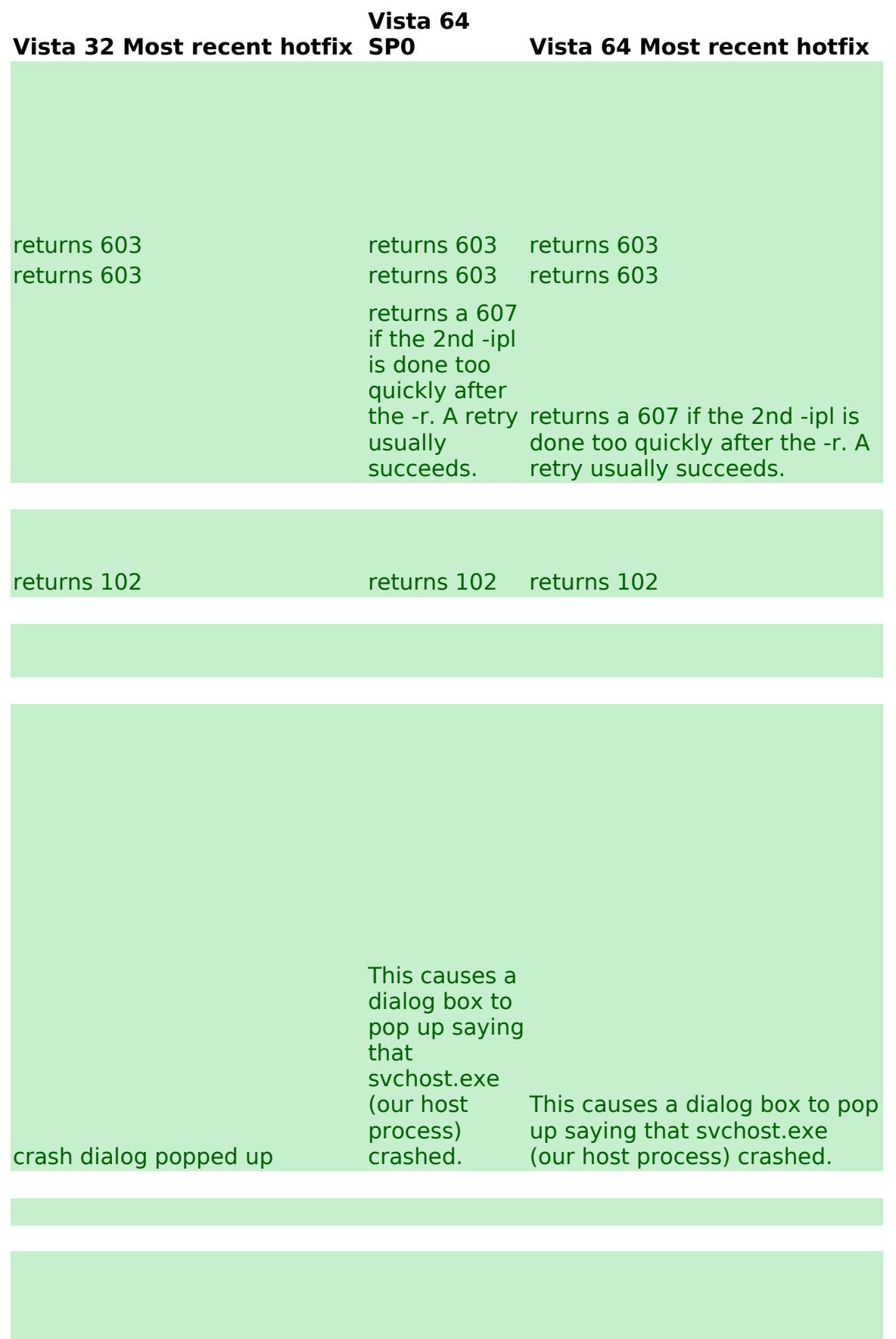

crash dialog popped up crash dialog popped up

crash dialog popped up

**Win7 32 SP0 Win7 32 Most recent hotfix Win7 64 SP0**

**Win7 64 Most recent hotfix**

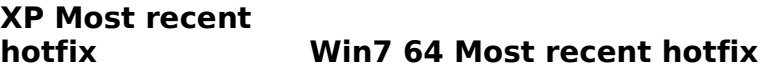

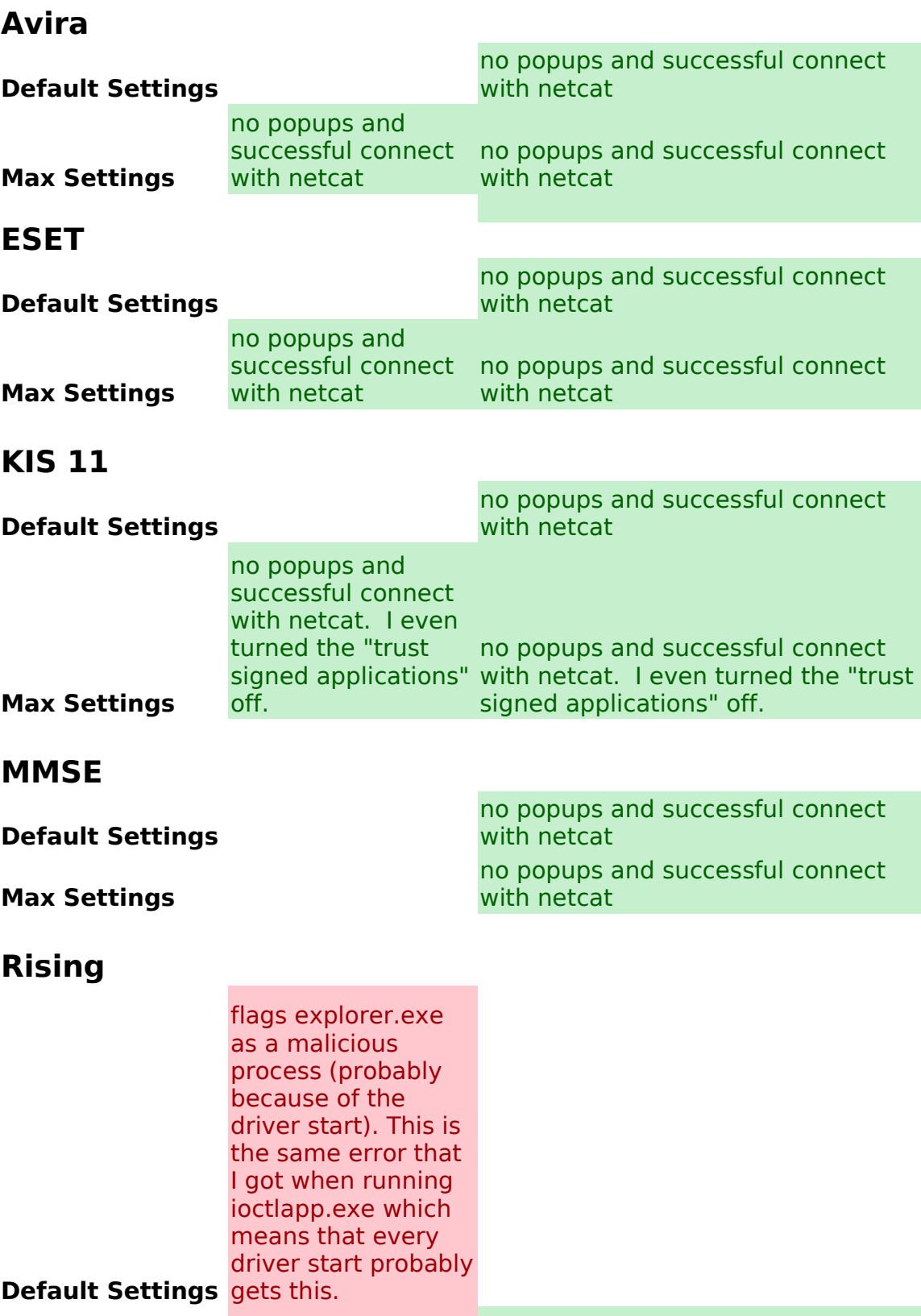

flagged a registry modification (probably services key). Also flagged explorer.exe as a trojan (not sure